## **Saving and Cataloging a DDM**

You can save a DDM as a source object and/or a cataloged object (generated program) in the current Natural library (if applicable) in the current Natural system file (see also *Storing DDMs - FDDM System File*).

For the naming conventions that apply to an object, refer to *Object Naming Conventions* in the *Using Natural* documentation.

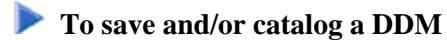

On the DDM editor screen, from the **COMMANDS** menu, choose **SAVE**, **CATALOG** or **STOW** as described in *COMMANDS Menu*.

Or:

When leaving the DDM editor screen, from the **QUIT** menu, choose **SAVE**, **EXIT (with STOW)** as described in *QUIT Menu*.